# **【初期設定】④通知メール設定**

Web明細の公開日以降の指定時刻に、従業員へメール通知する事ができます。 帳票枠毎に、メール通知有無を設定できますので、今月分は通知する、来月は通知しない、という運用も可能です。 メールフォーマットと送信時刻は、全体で共通となります。

## (1) 通知メールのフォーマットとメール送信時刻を設定する

「共通設定」→「メールフォーマット設定」を選択し、「WEB明細発行通知メール」欄の「編集」ボタンを押下します。 もしくは、Web帳票一覧画面上の「通知メール設定」ボタンを押下すると、「メールフォーマット設定」画面へ遷移します。

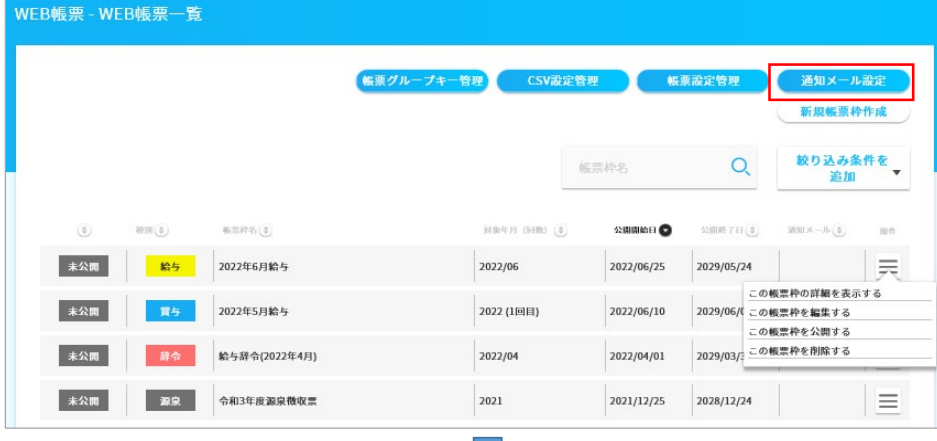

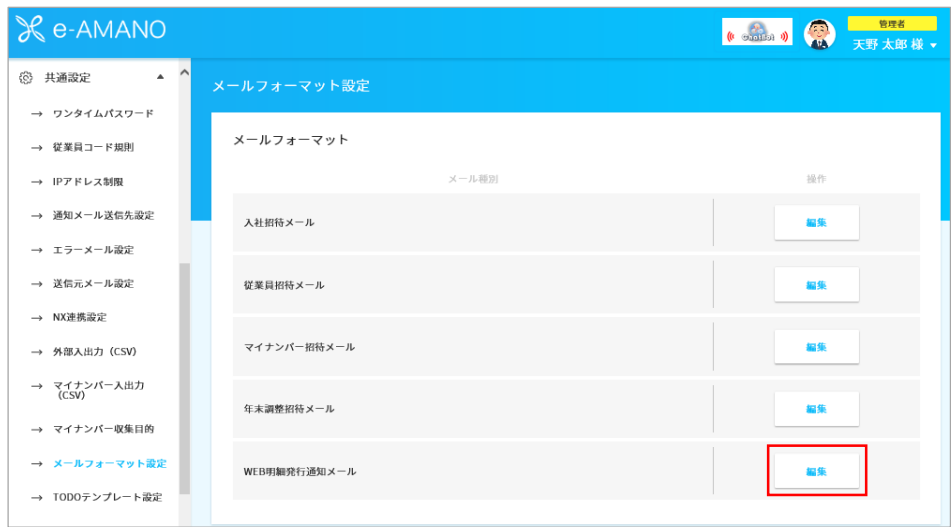

 メールタイトルと本文、及びメール送信時間を登録し、「更新実行」ボタンを押下します。 メール送信時間は1時間単位の選択となります。

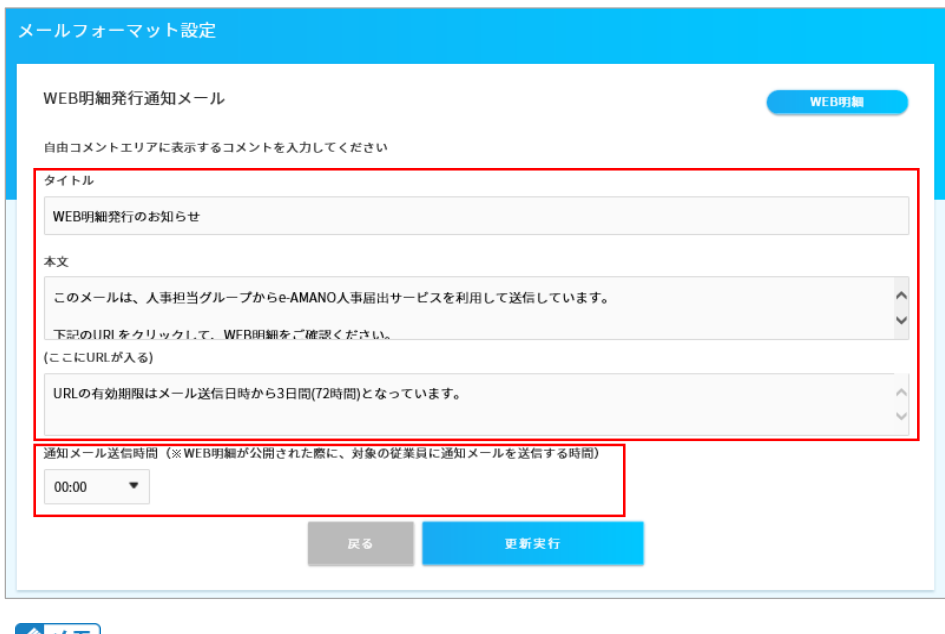

# 

 通知メール送信時間になったら順番にメール送信を行います。 メール送信する対象者が多い場合は、従業員によってメール受信時刻が変わります。

#### (2) 【毎回作業】帳票枠を作成時、メール通知する場合は「通知メール有無」へチェックを付けます。 初期値はチェックOFFです。チェックOFFだと通知メールは送信しません。

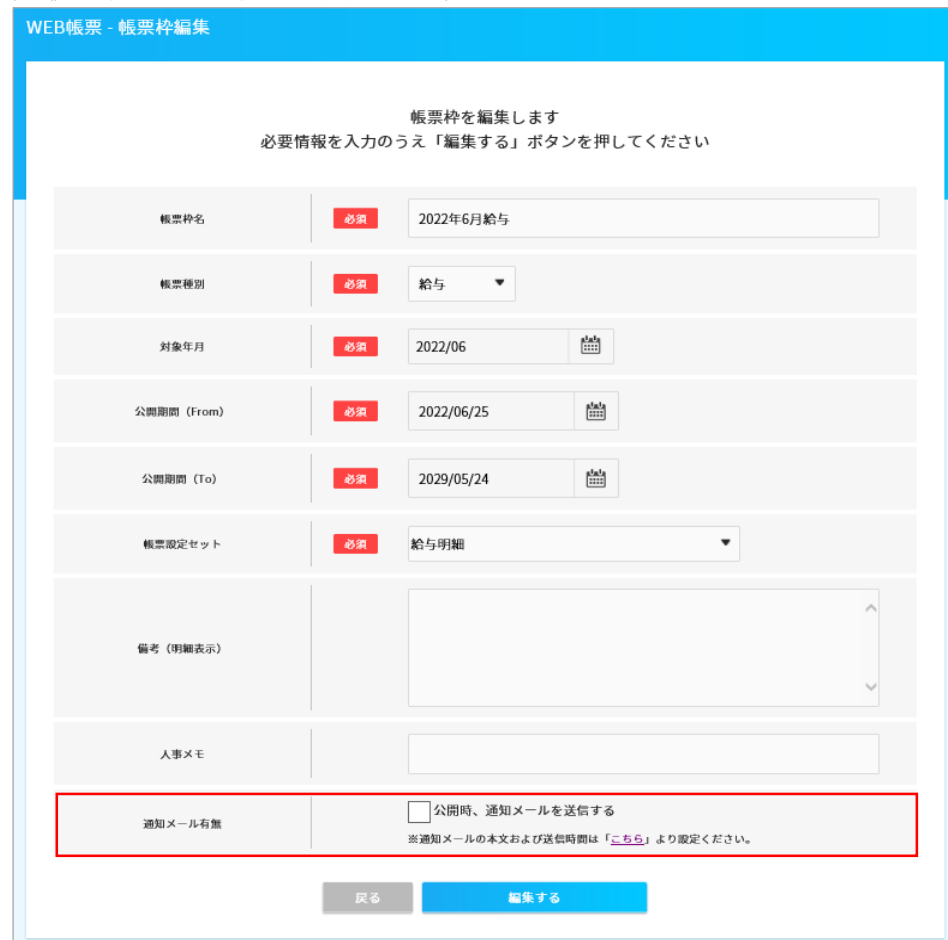

## クメモ

 一度メール送信された従業員へ再度メール送信される事はありませんが、再送する手段があります。 ・対象従業員のステータスを[公開済]→[非公開]→[公開済]と変更する事で、対象従業員のみへ再送する事ができる ・帳票枠のステータスを[公開済]→[非公開]→[ム開済]と変更する事で、公開済み従業員全員へ再送する事ができる

以下は、対象従業員のステータスを変更する場合の動作例となります。

## <<事前設定例>>

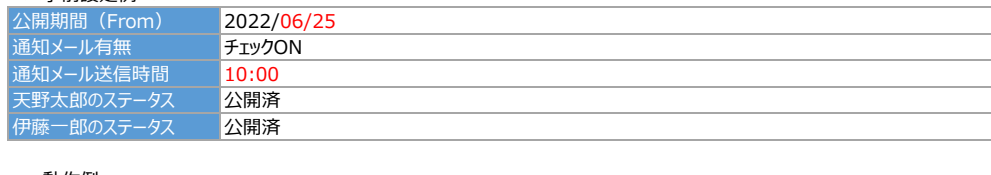

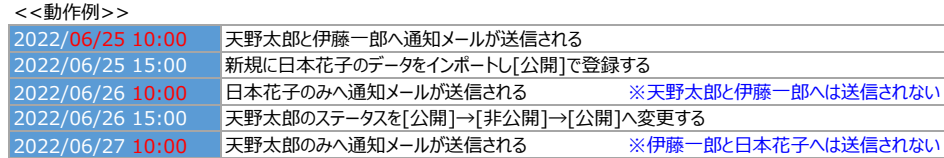